# High-Speed CO₂ Ramping Technique Rapid A/C**i** Curves in Minutes

The CIRAS-3's ability to rapidly control  $CO<sub>2</sub>$  gas concentration while simultaneously and continuously recording data by utilizing the multi-level response scripts available in every CIRAS-3 has been available for some time. New interest in a linear ramp of CO₂ concentration prompted PP Systems to update the PC-based Script Editor–streamlining the process to create the response script file needed to create linear ramp response curves where the CO₂ reference level is changed at each recording interval.

This application note describes the simple steps needed to create the script file, set up the CIRAS-3, run a linear ramp experiment, and record data. Data are plotted to illustrate the linear ramp capability, followed by a description of the post processing of the data to generate A vs. C**i** curves from the ramped gas exchange data. **NOTE:** Version 2.00 or later of the CIRAS-3 PC Utility Program is required to utilize the ramp features described in this application note.

### Script File Generation

- **1.** *Start the CIRAS-3 PC Utility Program:* (**Start** > **All Programs** > **PP Systems** > **CIRAS-3 Utility**).
- 2. Choose **File** > **Open Scripts Folder.** Choose a location where the response scripts are saved. The default location is **User**\**MyDocuments**\**PP Systems**\**Ciras3\_PC\_Utility 2.XX**\**Response**.
- 3. When the script editor window opens, select **Gas Exchange CO2 Ramp** from the **Application** dropdown menu and choose your ramping script. **NOTE:** One ramping script for C**3** leaves and one for C**4** leaves are available from PP Systems. The two scripts differ primarily in the lower maximum CO<sub>2</sub> level reached for  $C_4$  photosynthesis. Both may be edited by the user.

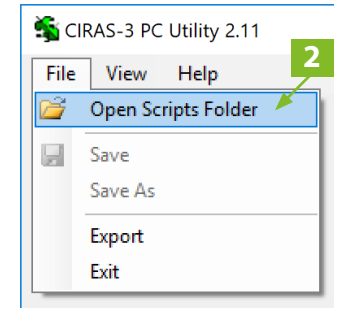

**NOTE**

- 4. Edit **CO2 Start**, **CO2 End**, **Ramp (min)**, and other experimental parameters in any of the white text boxes. **NOTE:** Any changes will automatically update and the grid will be recomputed based on the new parameters.
- 5. **NOTE:** The "**1**" in the **Record Interval** column indicates that one data point is recorded for each recording interval, or one data point every 1.6 seconds.
- 6. Select **File** > **Save As** to save the new response script. **NOTE:** If using V2.00 the filename must include the word "ramp" to allow future editing in the Ramp Editor. It is not required in later versions of the program.

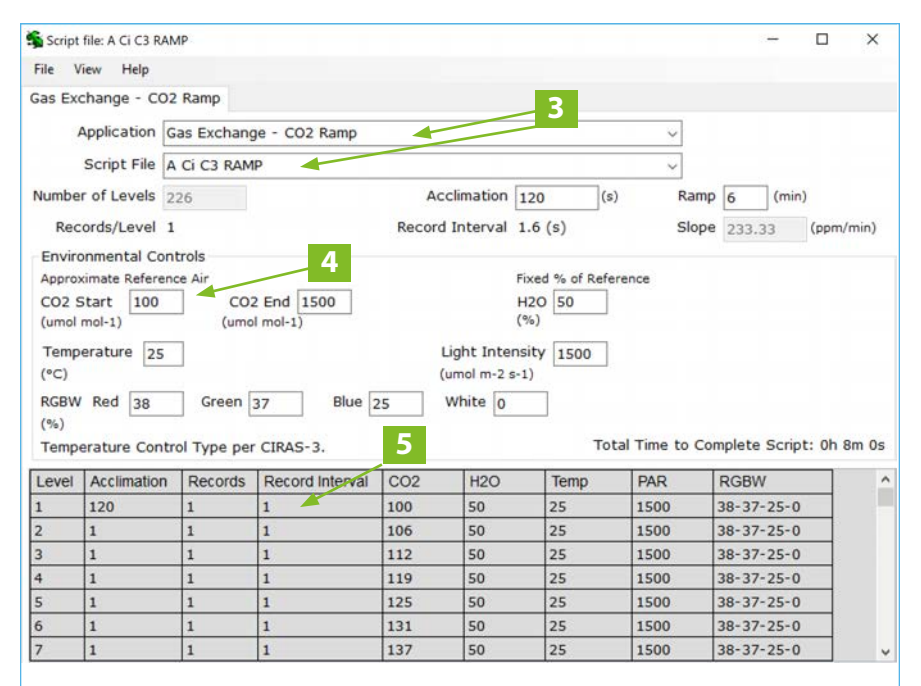

### Set Up CIRAS-3 and Record Data

Once the script file is created in the PC Utility package, follow these steps to prepare the CIRAS-3 for a linear ramp process.

1. **NOTE:** Be sure the \**CIRAS3**\**Response** directory structure is in place on your USB drive and that you insert your drive in the **USB 2** port.

*To transfer the script file from the PC to the CIRAS-3:* Navigate to **Operations**> **Rec Options** > **Edit Rsp Crv** > **Transfer**. Follow the prompts to import the script file into **Internal Memory Files**.

- 2. *Perform a Stored Diff Bal Calibration to allow the CIRAS-3 to have accurate offset information applied continuously throughout the linear ramp:* Navigate to **Operations** > **Calibration** > **Stored Diff Bal** and follow the prompts. Set the CO**2** min and CO**2**max to match the ramp min and max concentrations. The H**2**O range can be left at the default of 0 to 100% or reduced to a smaller range closer to the H**2**O operating point of the response script. Select **Start** and the CIRAS-3 will step through 6 levels between the min and max settings, performing a diff-balance at each level. It then computes a regression analysis of the resulting offsets that will be applied for every CO**2** concentration in real time. The Stored Diff Balance Calibration takes 20-30 minutes and must be allowed to continue to completion. Under **Settings** make sure **Zero**, **Diff Bal Mode** is set to **Auto Zero**, **Stored Diff Bal**.
- 3. *Start the experiment:* The first ramp recording creates the baseline trace to characterize the time response of the system and stores the data for subsequent post processing. Set the appropriate operational settings similar to the start of the ramp on the *closed* and *empty (no leaf)* PLC3 Universal Leaf Cuvette. Navigate to **Operations** > **Rec Options**. Select **Response Curves** in the top line to enable the **Response Curve Scripts** dropdown menu. Select the correct response script for the linear ramp. Select either internal or external storage (USB flash drive) for the results data files. Select **Start** to begin the experiment. Select **Back** to return to the data or graph screen to watch the ramp script occur. Red triangles are shown on the graph at each recorded data point (at this recording interval, the red triangles overlap).
- 4. *Start the experiment with a leaf:* Repeat step 3, except with a leaf in the PLC3 Universal Cuvette chamber.

**NOTE:** If the current environment of the leaf to be tested differs greatly from the first step in the ramping script, it is recommended to allow the leaf to equilibrate to those cuvette conditions prior to starting the ramping script with the leaf. If one watches the plot of A vs. time for the ramp with the leaf, it becomes clear when CO<sub>2</sub> saturation occurs, at which time the ramp can be terminated by selecting **End Recording**.

- 5. *Transfer data files to PC and begin post processing:* If data files were stored to the internal memory, use the **Operations** > **Rec Options** > **Transfer Data** screen to move the files to a USB flash drive.
- 6. *Post Processing:* The CIRAS-3's Stored Diff Balance capability makes post processing very simple – all done in Excel by adding just 3 new columns to the standard CIRAS-3 output file. To begin, open the file for the empty cuvette ramp in Excel. Copy the column of assimilation rates (A), which is column Y. Open the ramp file with the leaf in the cuvette, and paste the empty cuvette A rates into an empty column. Subtract the empty cuvette A rates from the rates obtained with the leaf in the cuvette. The differences are the actual assimilation rates, starting after a brief lag period (typically at about line 20).
- 7. *Compute Ci :* The sub-stomatal CO**2** concentration, C**i**, is now recomputed using the new actual Assimilation and the other values that have not changed (CO**2** analysis, and g**<sup>s</sup>** and E.):

$$
C_i(\mu mol mol^{-1}) = \frac{\left[ (g_c - \frac{E}{2}) \times C_{out} \right] - A}{(g_c + \frac{E}{2})}
$$

Where  $q_c$  is the total conductance to CO<sub>2</sub> transfer:

$$
g_c \text{ (mmol m}^2 \text{ s}^1) = \left[ \frac{1}{(1.585 \times r_s) + (1.37 \times r_b)} \right] \times 10^3
$$

[1.585 is the diffusion ratio of CO**2** and water in *air*, and 1.37 is the diffusion ratio of CO**2** and water in the *boundary layer*.]

An Excel spreadsheet is available from PP Systems to use as a template for this calculation.

8. Plot A vs. C**i**, starting at about line 20, after the linear ramp stabilizes.

**2**

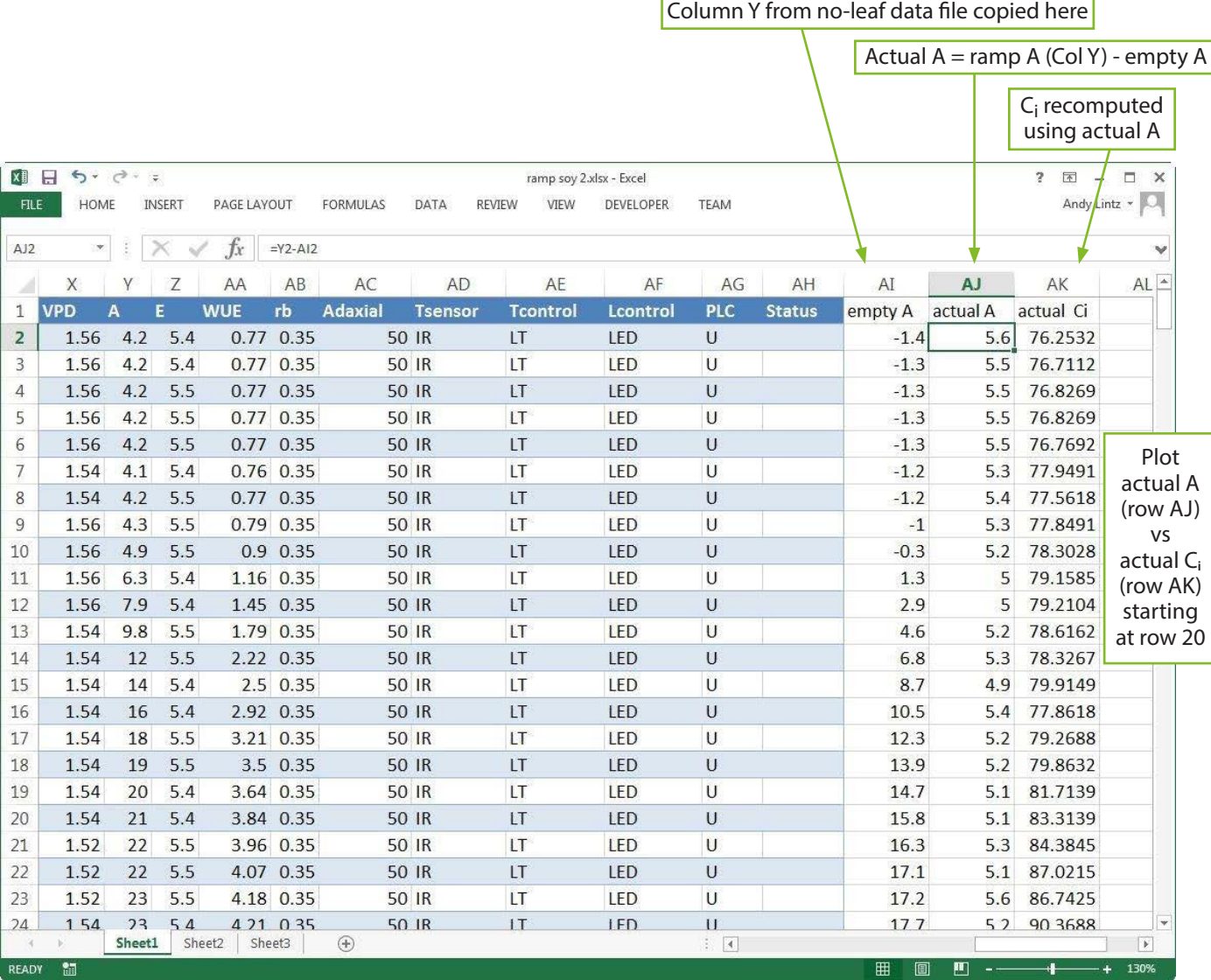

#### Notes:

 $\cdot$ 

- 1. The Stored Diff Balance Calibration should be performed after a 30-minute initial warmup prior to the beginning of a day of testing. The Stored Diff Balance will remain stable throughout a full 8-12 hour day of testing and will not be required again until the following day.
- 2. The *No Leaf (empty chamber)* ramp [see step 3] is stable for 4 hours or more and does not need to be redone unless experimental parameters are changed.
- 3. We have not encountered a situation where humidity values or g**s** values change rapidly enough during the ramp to cause substantial errors in g**s** and calculated C**i**. The scripts provided allow curves up to saturating A to be completed in about 5 minutes, and g**s** changes with C**i** are typically minimal during that time.
- 4. Ramp speeds up to 233 ppm per minute are acceptable.
- 5. When executing multiple successive ramps, periodically perform a manual "zero" to keep the Auto-Zero function that takes place every 30 minutes from interrupting your CO<sub>2</sub> ramp.

**3**

# Sample Results

A linear ramp response curve from 200 ppm to 600 ppm over 6 minutes was created with the Script Editor with a 300 ml/min cuvette flow, a 100 ml/min analysis flow, and PAR set to1000 μmolmol**-2** s**-1**. The CIRAS-3 was warmed up and a Stored Diff Balance Calibration was performed. The response script was run once with an empty chamber, and again with an *ocimum basilicum* leaf in the PLC3 chamber.

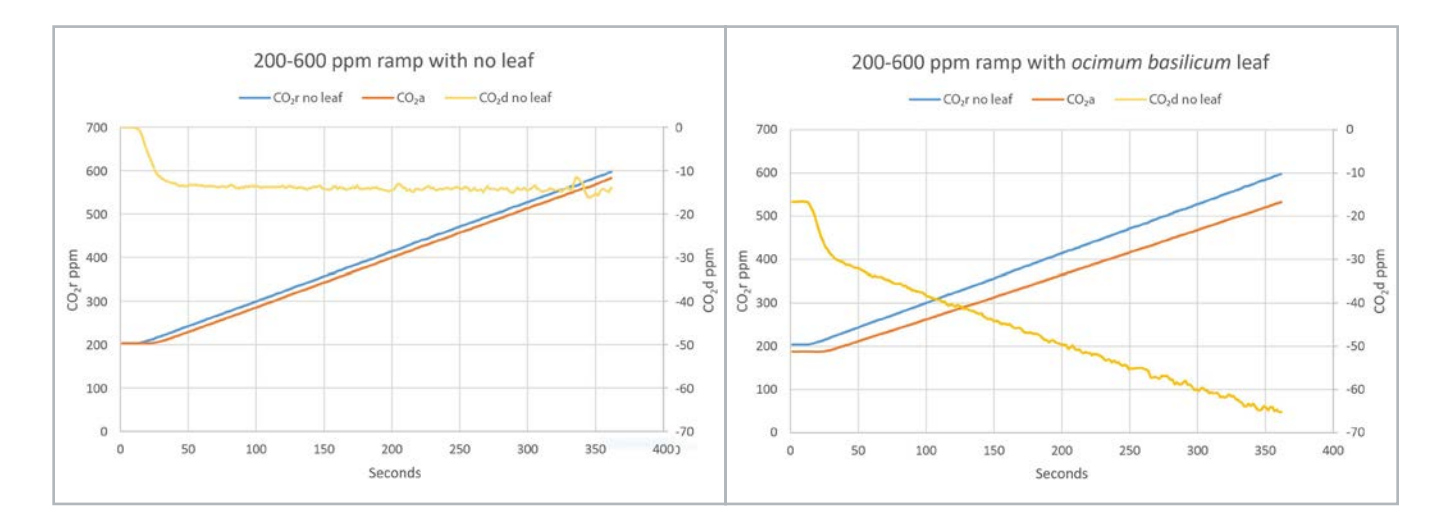

In the "no-leaf" case, the CO**2** differential is a relatively constant -14 ppm for most of the ramp, after starting out at 0 ppm during the 120 second acclimation time when the CO**2**r is kept constant at 200 ppm. The -14 ppm CO**2**d represents the response time of the system including cuvette mixing and gas transport back to the CIRAS-3 console, equivalent to 12.6 sec with these particular settings. Faster response time can be obtained with higher cuvette flow rate, however the corresponding CO**2** differential will be lower. The CIRAS-3's ability to perform a Stored Diff Balance over the full range of the ramp prior to running the response script eliminates the need to correct the reference and analysis for accumulated channel difference.

With an active leaf in the PLC3, the CO**2**d begins at -17 ppm during the 120 sec acclimation (instead of 0 as in the 'no-leaf" case) because the leaf is actively assimilating. As the CO**2**r increases from 200 to 600, the CO**2**d increases from -16 ppm to -65 ppm at the end of the ramp.

## A vs C<sub>i</sub> Comparisons

The Rapid A-C**i** curve technique and traditional point-by-point steady-state A-C**i** technique were compared on identical leaves a few minutes apart. Data on both C**3** (soybean) and a C**4** (giant foxtail) were made and show very good agreement between the two methods.

**4**

**[ppsystems.com](https://ppsystems.com) [sales@ppsystems.com](mailto:sales%40ppsystems.com?subject=)**

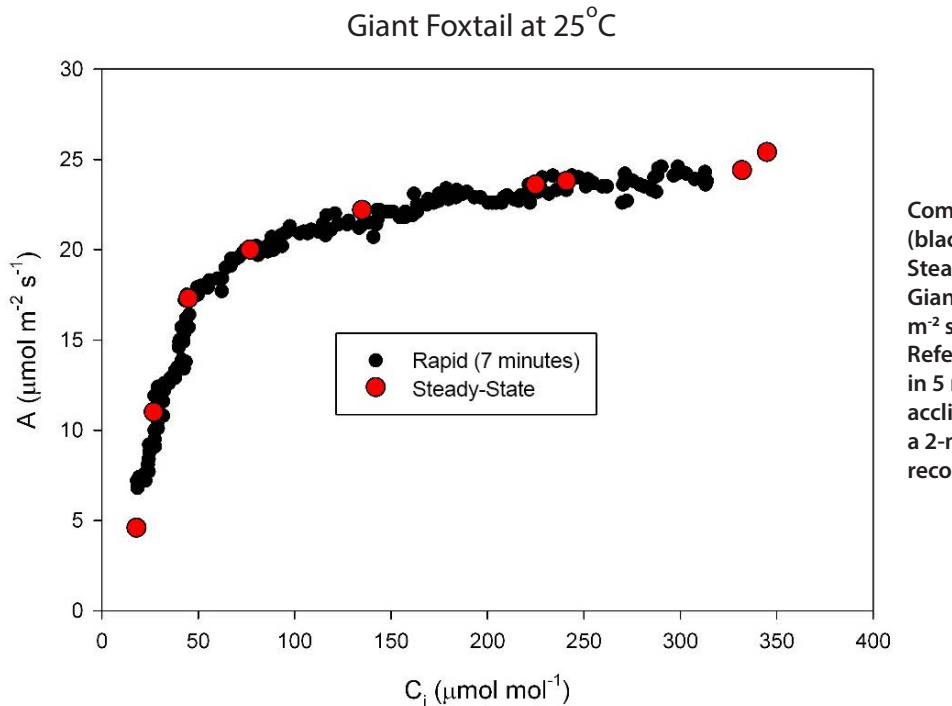

**Comparison of High-Speed A/Ci Ramping (black points) to traditional point-by-point Steady-State (red points) for a typical C<sup>4</sup> Giant Foxtail leaf with PAR of 1500 µmol m-2 s-1 and Cuvette Flow of 300 ml/min. Reference CO2 was ramped from 50 to 500 in 5 minutes (with one initial 2-minute acclimation). Each Steady-State point had a 2-minute acclimation time for total data recording time of 18 minutes.**

Soybean at 25 $^{\circ}$ C

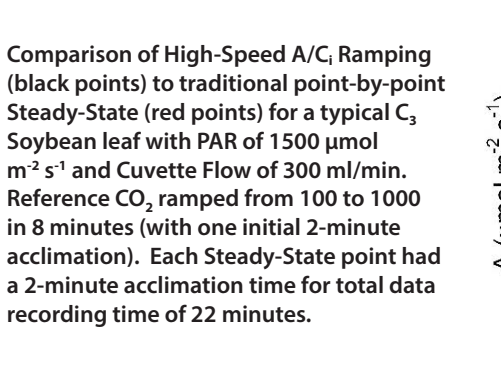

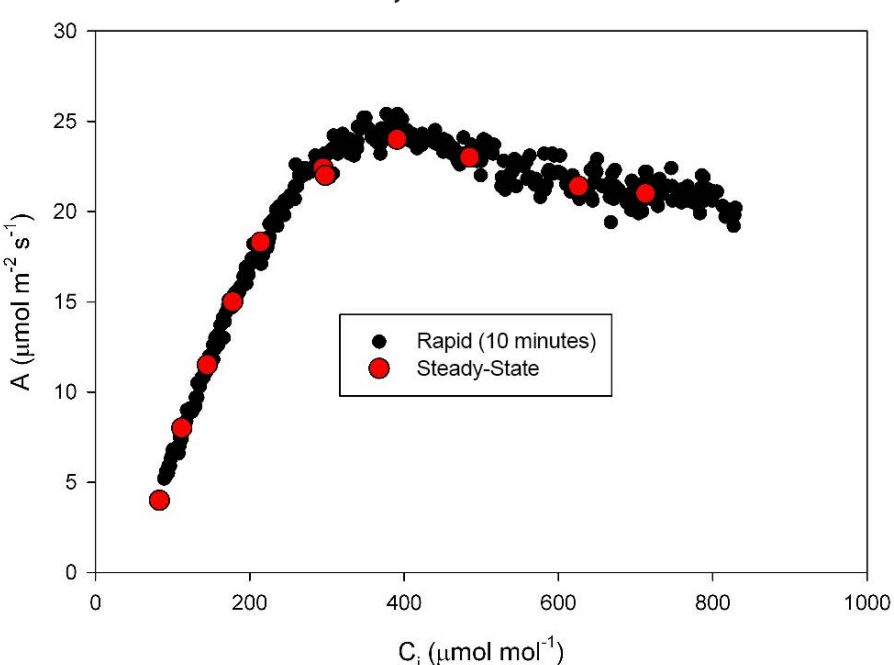

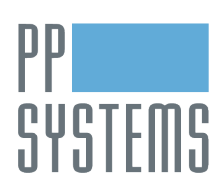

110 Haverhill Road, Suite 301 Tel: +1 978-834-0505 support@ppsystems.com

please feel free to get in direct contact with us via any of the contact information listed below:

If you would like to learn more about this application or speak with one of our experienced technical staff,

Amesbury, MA 01913 U.S.A. Fax: +1 978-834-0545 ppsystems.com **1998-81-0545** ppsystems.com **1998-91-07.19** ppsystems.com

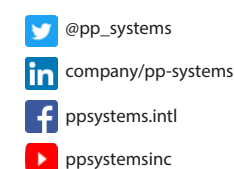

**https://ppsystems.com [sales@ppsystems.com](mailto:sales%40ppsystems.com?subject=)**